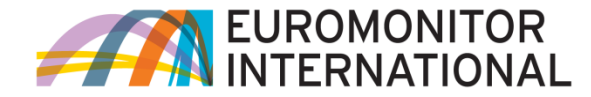

## **PASSPORT GMID**

# **Passport GMID** ユーザーガイド

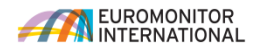

●Passport トップページの概要 2ページ

●Passport 産業トップページの概要 3ページ

~統計データ~

SEARCH TREEからの統計データ検索の手順(CATEGORY TREE) 4ページ

~統計データ~

●SEARCH TREEからの統計データ検索の手順(GEOGRAPHY TREE) 5ページ

~統計データ~

●<検索結果の表示> 6ページ

~統計データ~

●<データを変換(CONVERT)する> 7ページ

~統計データ~

●<データタイプ、カテゴリー、地域、期間を変えて検索をし直す> 8ページ

レポート(Report)、記事(Articles)、企業情報(Company Profile) などの定性情報を検索 9ページ

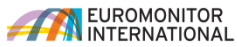

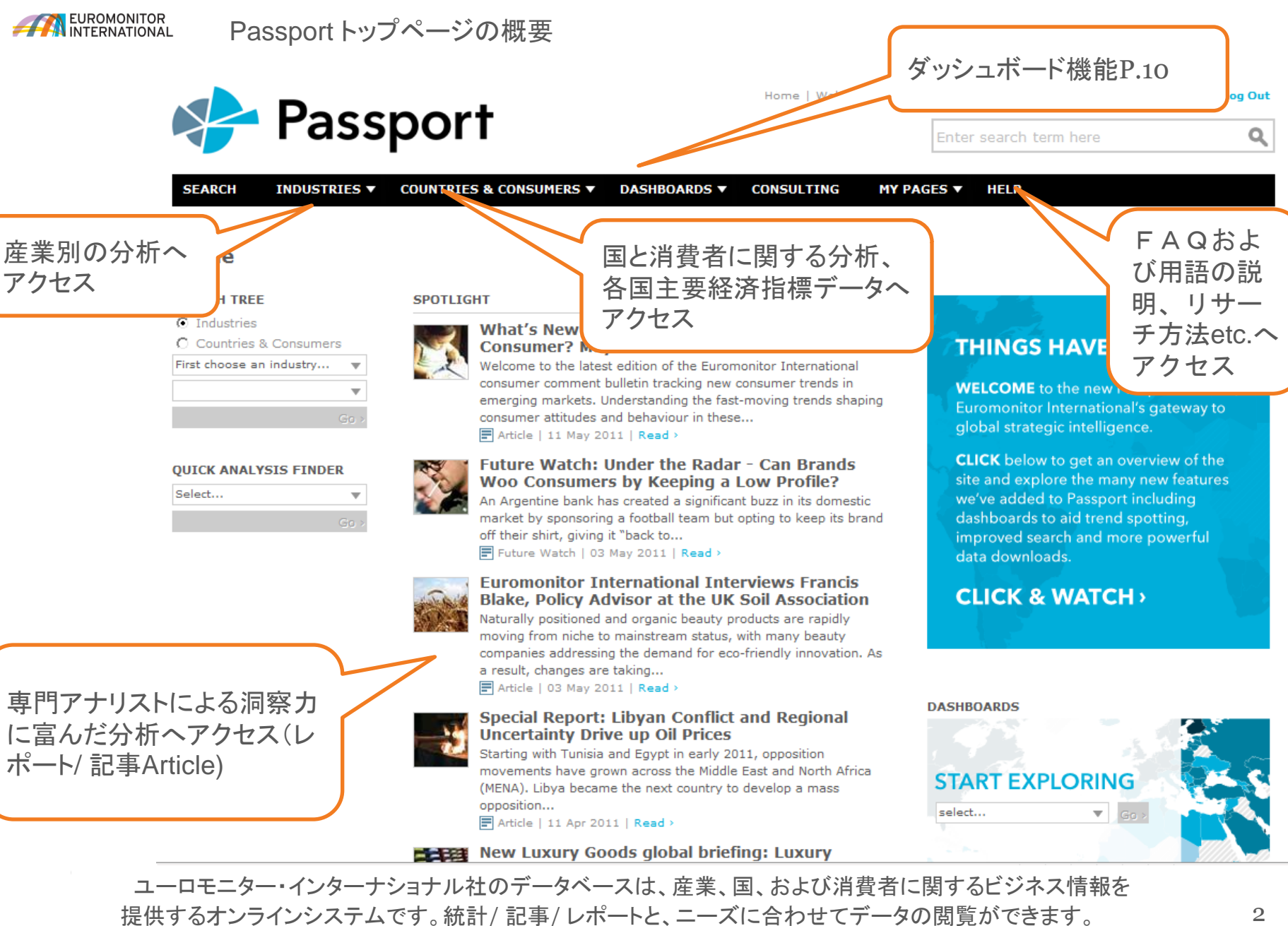

(検索結果は、エクセル、ワード、PFD、パワーポイント等の形式でダウンロードが可能です。)

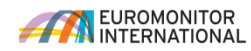

© Euromonitor International

に関する情報

経営環境や世界の消費トレンド

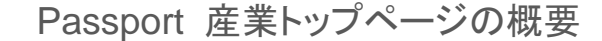

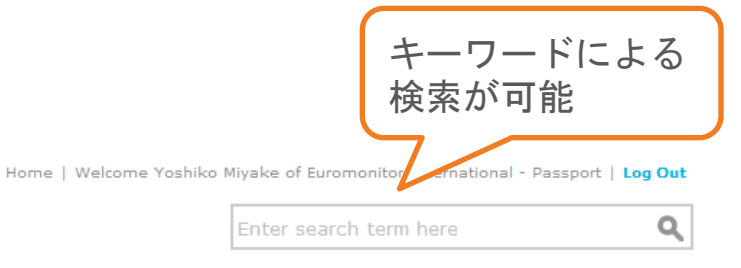

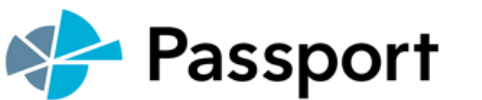

 $\overline{\phantom{a}}$ 

 $\overline{\mathbf{v}}$ 

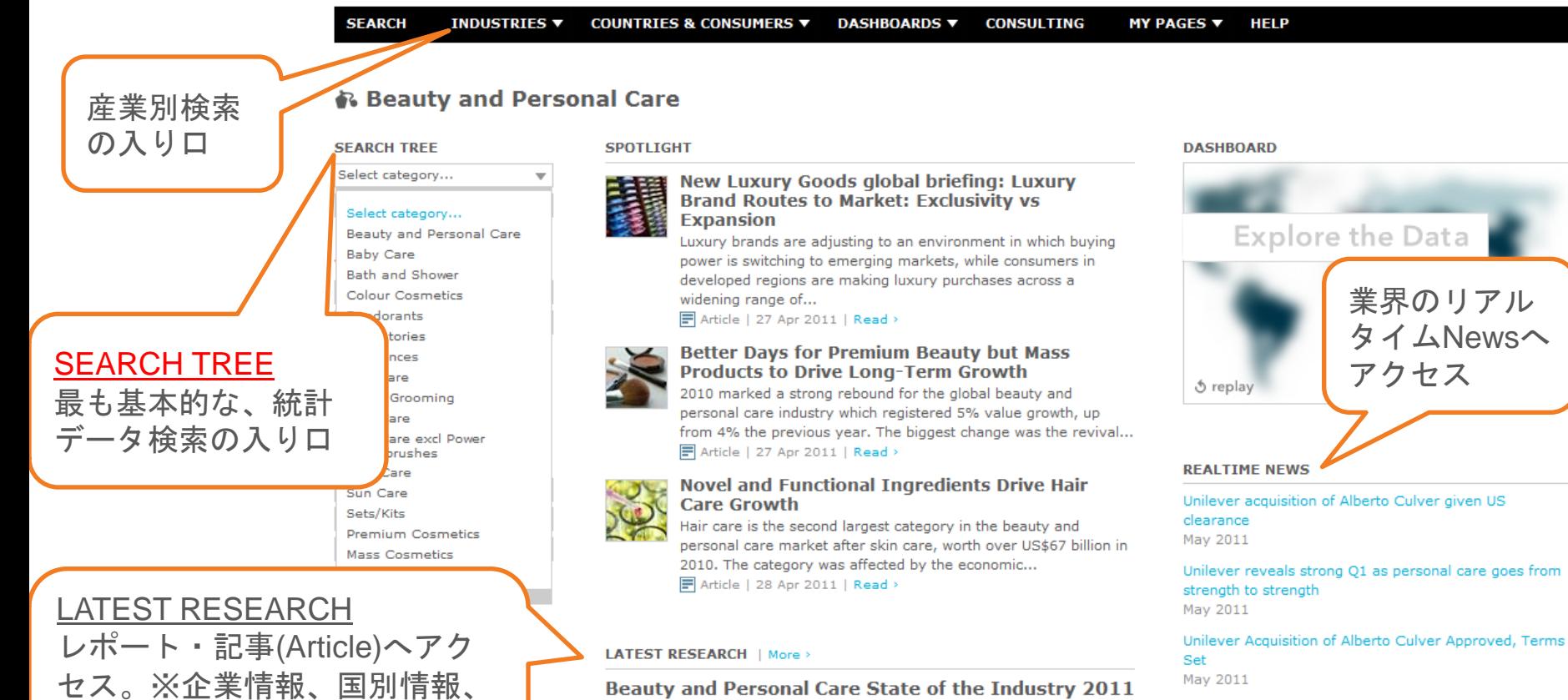

mass market accounted...

Article | 26 Apr 2011 | Read >

2010 marked a further recovery for the beauty and personal care industry

as a whole with 5% value growth, up from 4% the previous year. While the

Disclaimer: RealTime News contains links to external sources. Euromonitor International cannot be held accountable for the information or presentation of these

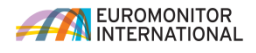

統計データ

SEARCH TREEからの統計データ検索の手順(CATEGORY TREE) **Passport** Enter search term here Q **SEARCH INDUSTRIES V** COUNTRIES & CONSUMERS  $\blacktriangledown$ DASHBOARDS **v CONSULTING MY PAGES ▼ HFIP** Menu Search Advanced Text Companies or Brands Packaging Closure **SEARCH CATEGORY TREE CATEGORY TREE** Statistics !!! | Analysis 日 | **CATEGORY SUMMARY** Skin Care Filter Tree > **■Industries Body Care FI □ Alcoholic Drinks iii □ X** Facial Care FI FI Apparel !!! E Hand Care □ □ Beauty and Personal Care !!! □ **FI □ Baby Care !!! □** キーワードによ H □ Bath and Shower !!! □ **FI** □ Colour Cosmetics ... □ る検索が可能 **FI** □ Depilatories : □ □ 田 **Fragrances III** 目 国 日Hair Care # 回 3ページのSEARCH TREE H | | Men's Grooming | | 日 選択したカテゴリーが、こ H □ Oral Care # 日 からCATEGORY TREEへ。 □ Oral Care excl Power Toothbrushes Ⅲ □ のBOXに表示される 検索したい製品カテゴリー 日 **Fi Skin Care ## 日** H 区 Body Care # 日 を画面のTREEから選択 国 区 Facial Care : 日 **FI 区 Hand Care Ⅲ 回 H** □ Sun Care HH □ □ Sets/Kits # 日 ※メニュー内のカテゴリーを展開するには カテゴリー選択が完了後、 **FI** □ Premium Cosmetics **III** □ H □ Mass Cosmetics : 日 青いボタンNow Choose +ボタンをクリックします。 **E** □ Consumer Appliances : **E E** Consumer Electronics **III** □ Geographyをクリックす 日 **Fi Consumer Finance** 日 ると、地域の検索をする H F Consumer Foodservice <sup>E</sup> H □ Consumer Health . 日 Clear Selectionを押す ページに切り替わる Clear Selection ■と、すべてのチェック Now Choose Geographies をはずす事ができる4

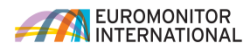

統計データ

### SEARCH TREEからの統計データ検索の手順(GEOGRAPHY TREE)

Menu Search Advanced Text Companies or Brands Packaging Closure

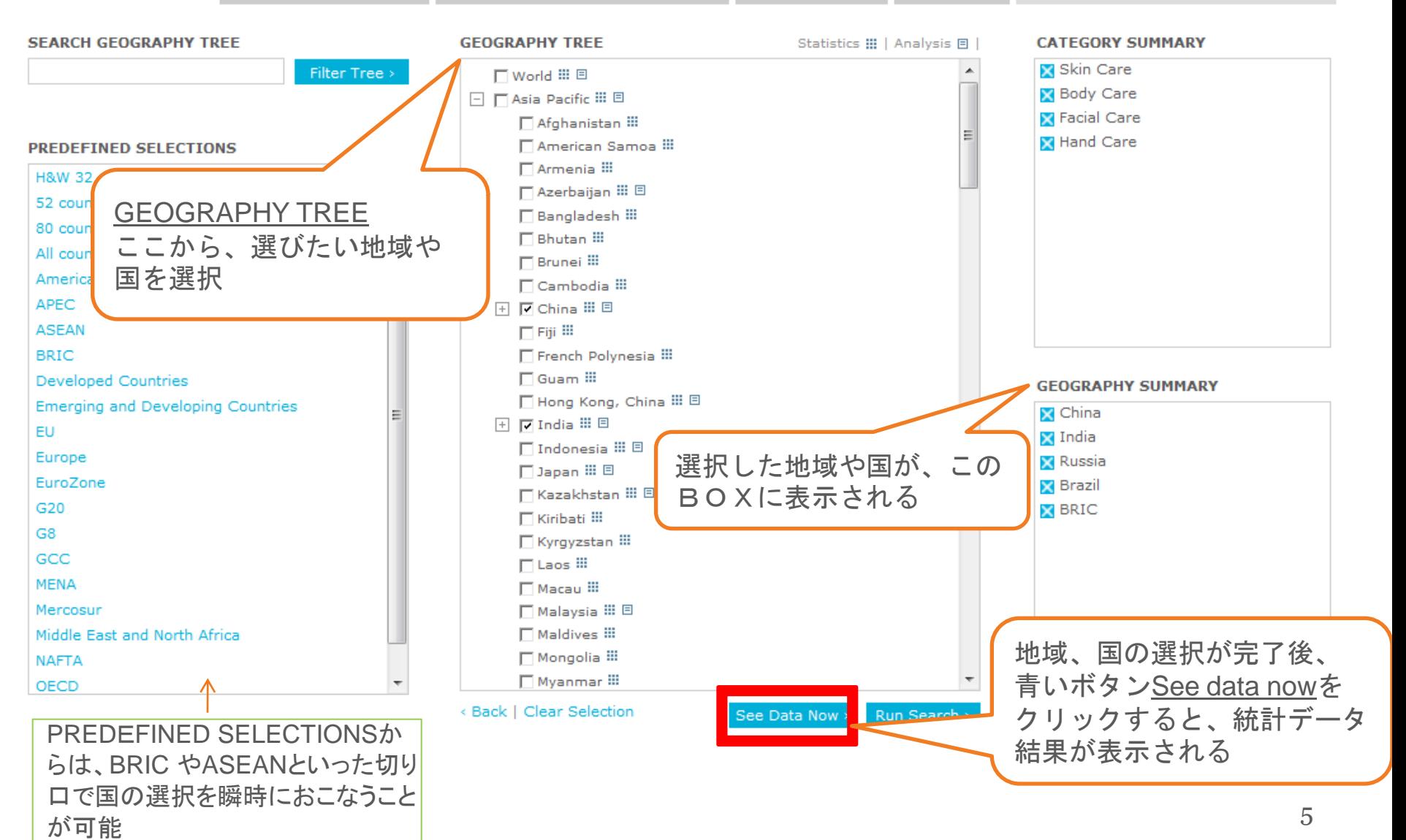

#### EUROMONITOR<br>INTERNATIONAL 統計データ <検索結果の表示>

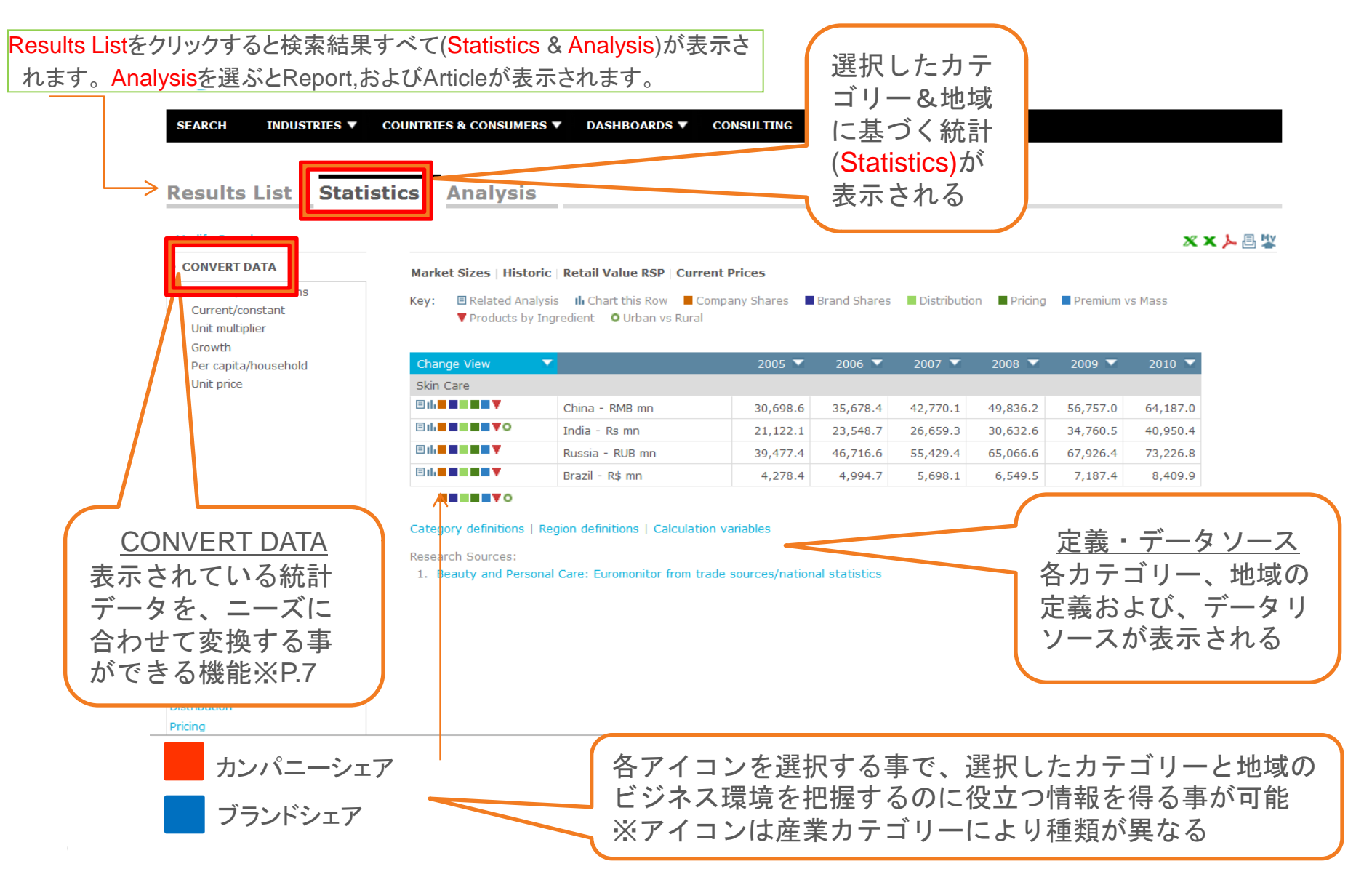

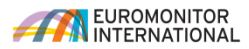

### 統計データ <データを変換(CONVERT)する>

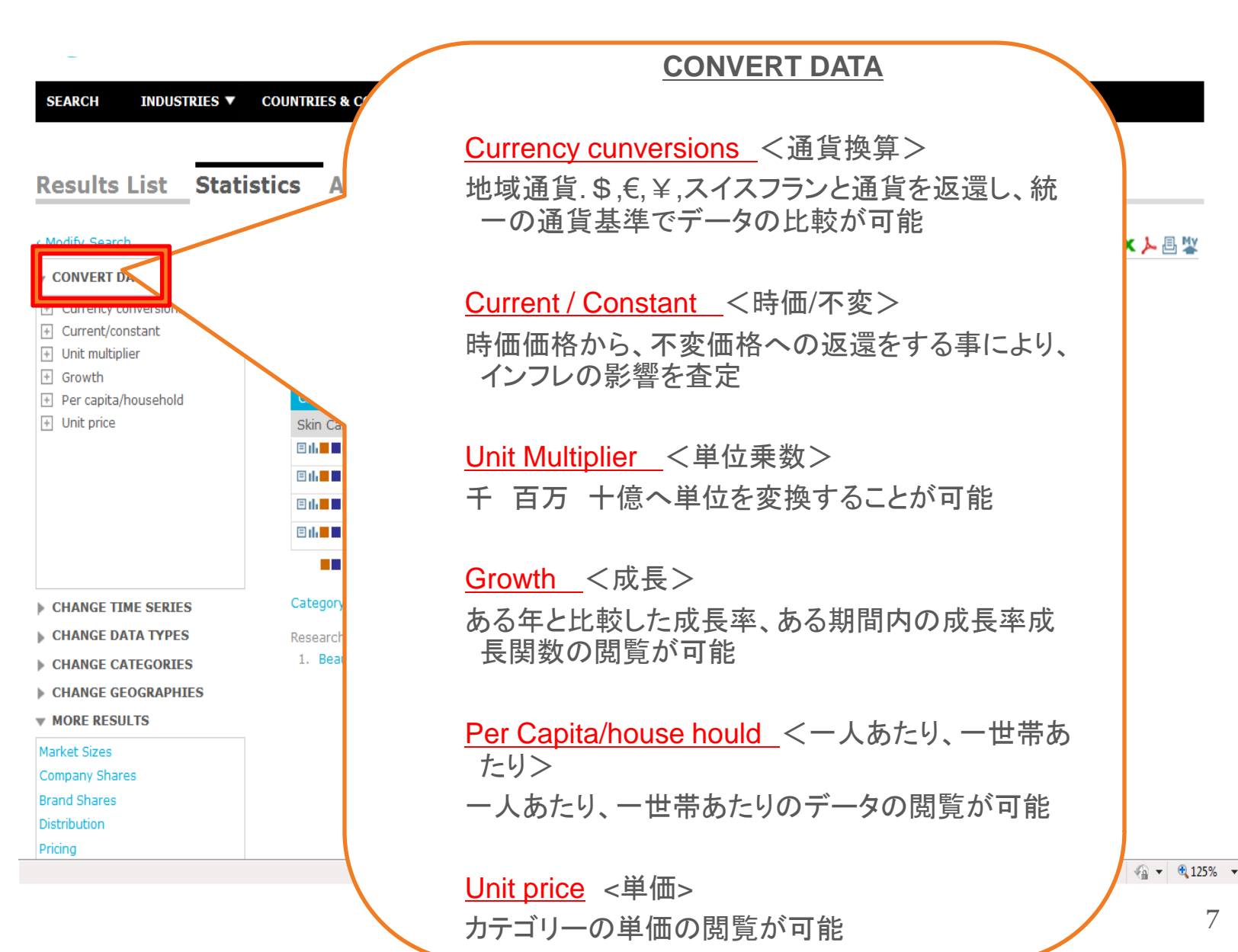

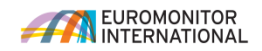

### 統計データ <データタイプ、カテゴリー、地域、期間を変えて検索をし直す>

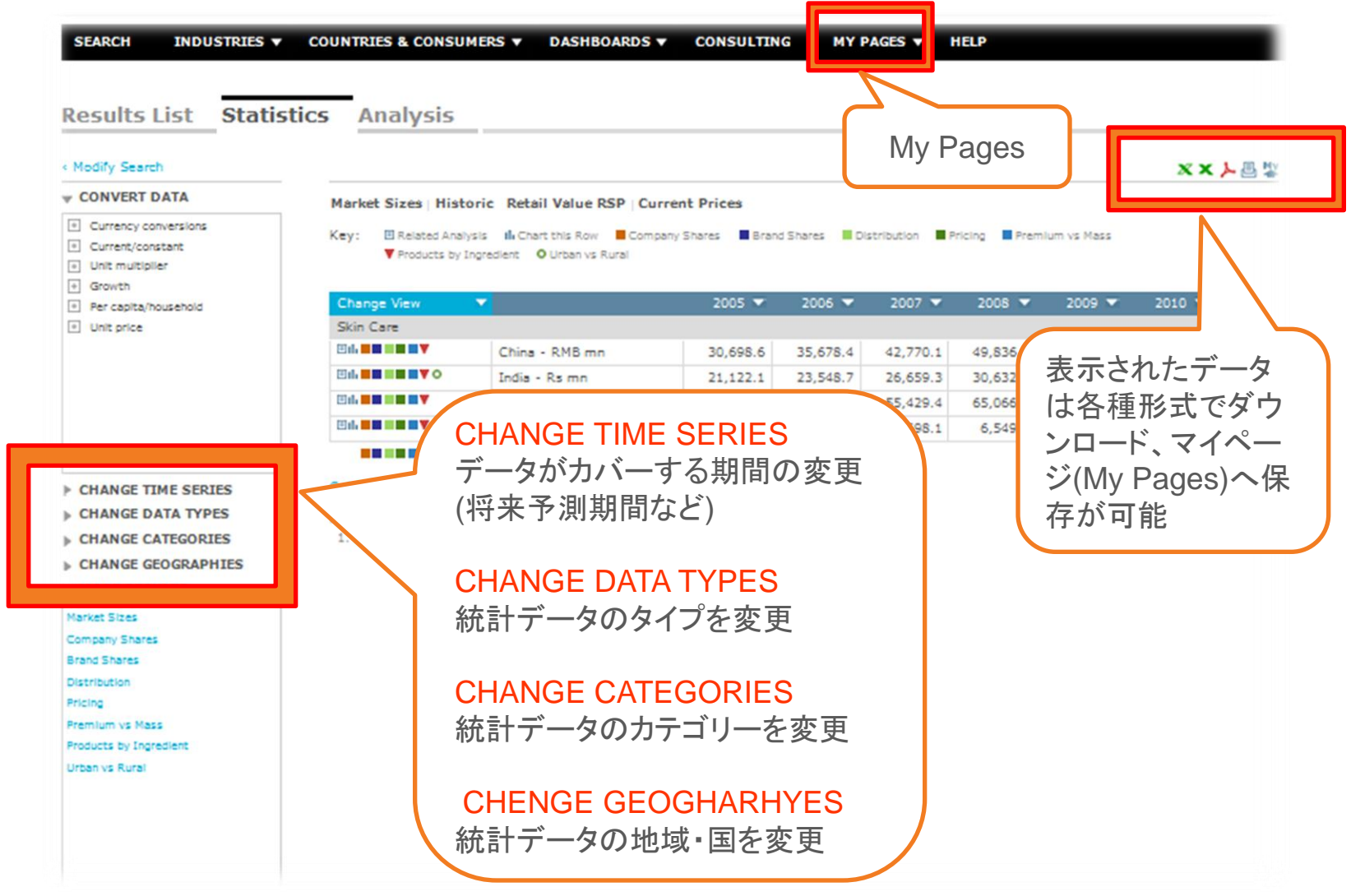

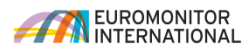

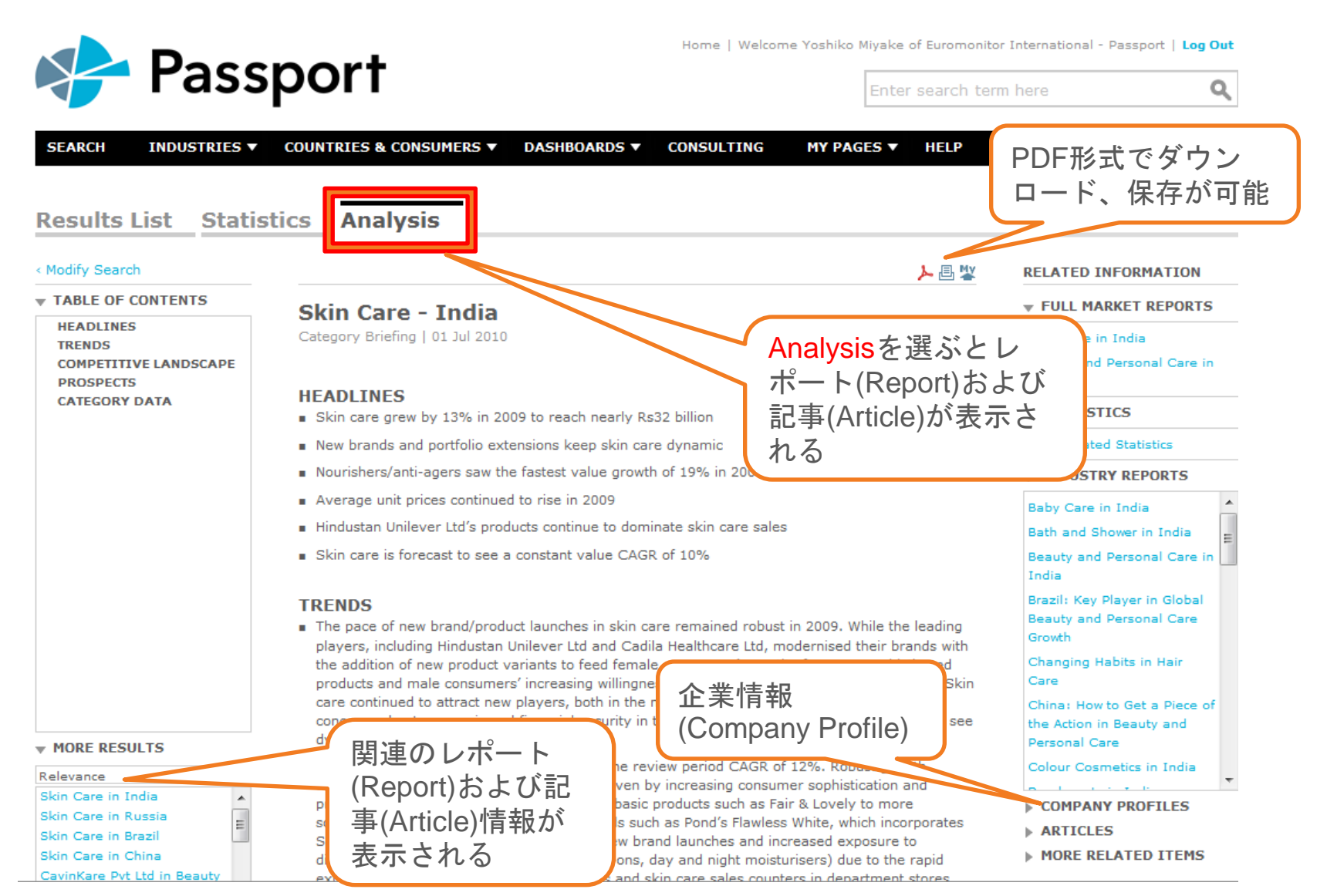

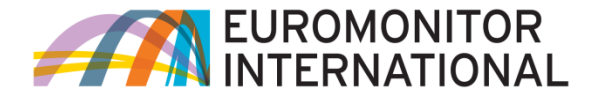

# **THANK YOU**

門坂真理子 MARIKO KADOSAKA

ビジネス ディベロップメント BUSINESS DEVELOPMENT

EUROMONITOR INTERNATIONAL

[WWW.EUROMONITOR.COM](http://www.euromonitor.com/)

[MARIKO.KADOSAKA@EUROMONITOR.COM](mailto:MARIKO.KADOSAKA@EUROMONITOR.COM)

03-5403-4791

ご質問、ご要望がございましたら、お気軽にご連絡ください。